## **10monkeys**

Looking for kids maths programs online? Try *10 Monkeys* available now on the Logan City Council Libraries website

## *Get started:*

- 1. Access *10 Monkeys* from the Logan City Council Libraries website [loganlibraries.org](http://loganlibraries.org)
- 2. Click on Discover> eResources> *Kids> 10 Monkeys*

**TTM** 

3. Enter your Library Card number and PIN when prompted. Press ENTER GAME

## *Game set up tips:*

- 1. Choose your language preference by clicking on in the  $\left|\mathbf{C}\right|$  top right hand corner.
- 2. Select a game from the tiles on the Home Page or the Shortcut tab at the bottom of the page.

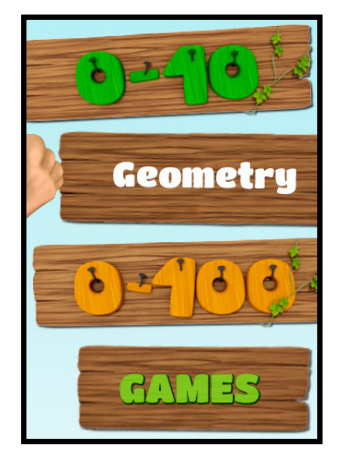

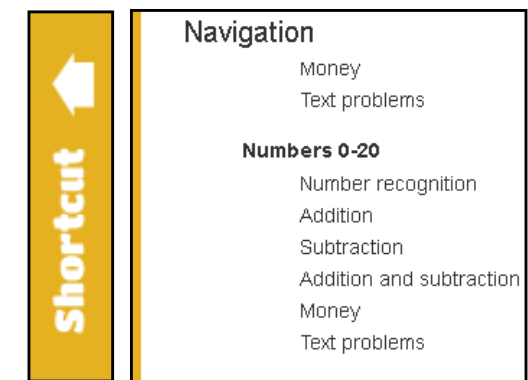

- 3. Collect stars and rewards as you complete levels. To store your rewards create a profle.
	-

4. Click on the ladybird  $\left|\mathbf{a}\right|$  for help with each level and the speaker symbol  $\left|\mathbf{a}\right|$  for sound control.

## *Using the mobile app:*

- 1. Please note, you must use your personal account to buy the apps, which are not included in the Logan Library subscription package.
- 2. You can play these games on tablets and smartphones via the Logan Library website. It is best to use landscape mode.

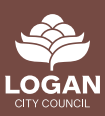